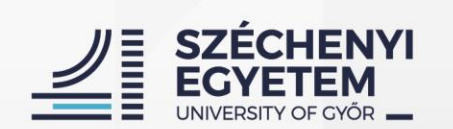

# **Basic usage of**  the **M** NEPT **system**

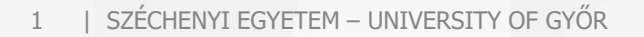

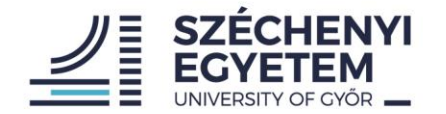

# What is the Neptun?

- **Learning System**
- Usages for students:
	- **Registering subjects**
	- **Registering exams**
	- **Managing timetables**
	- **Managing grades**
	- **Communication channel**

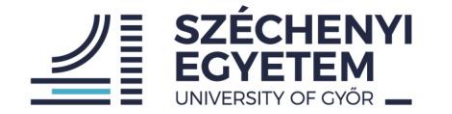

# neptun.sze.hu or neptun.sze.hu/en\_GB/home

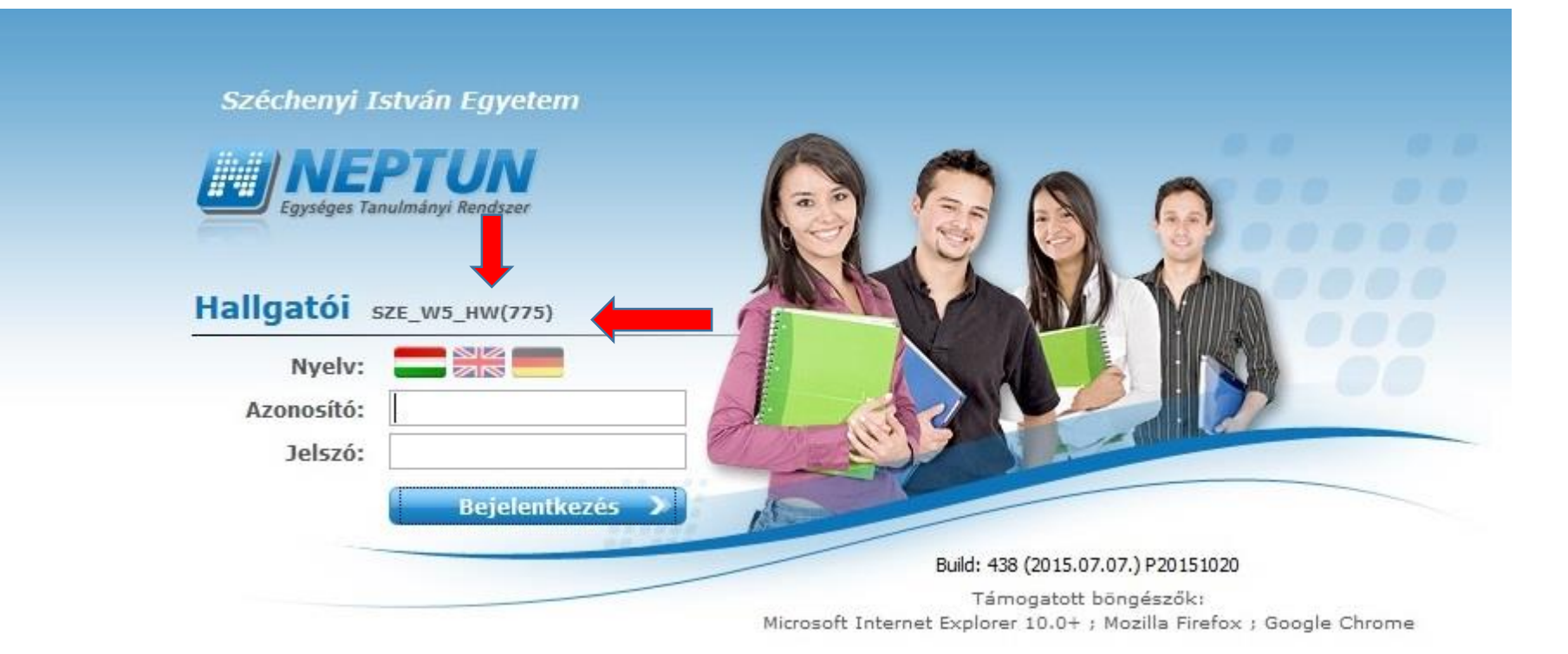

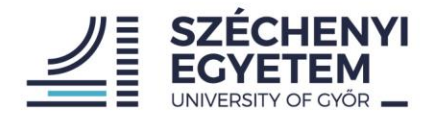

### Logging in

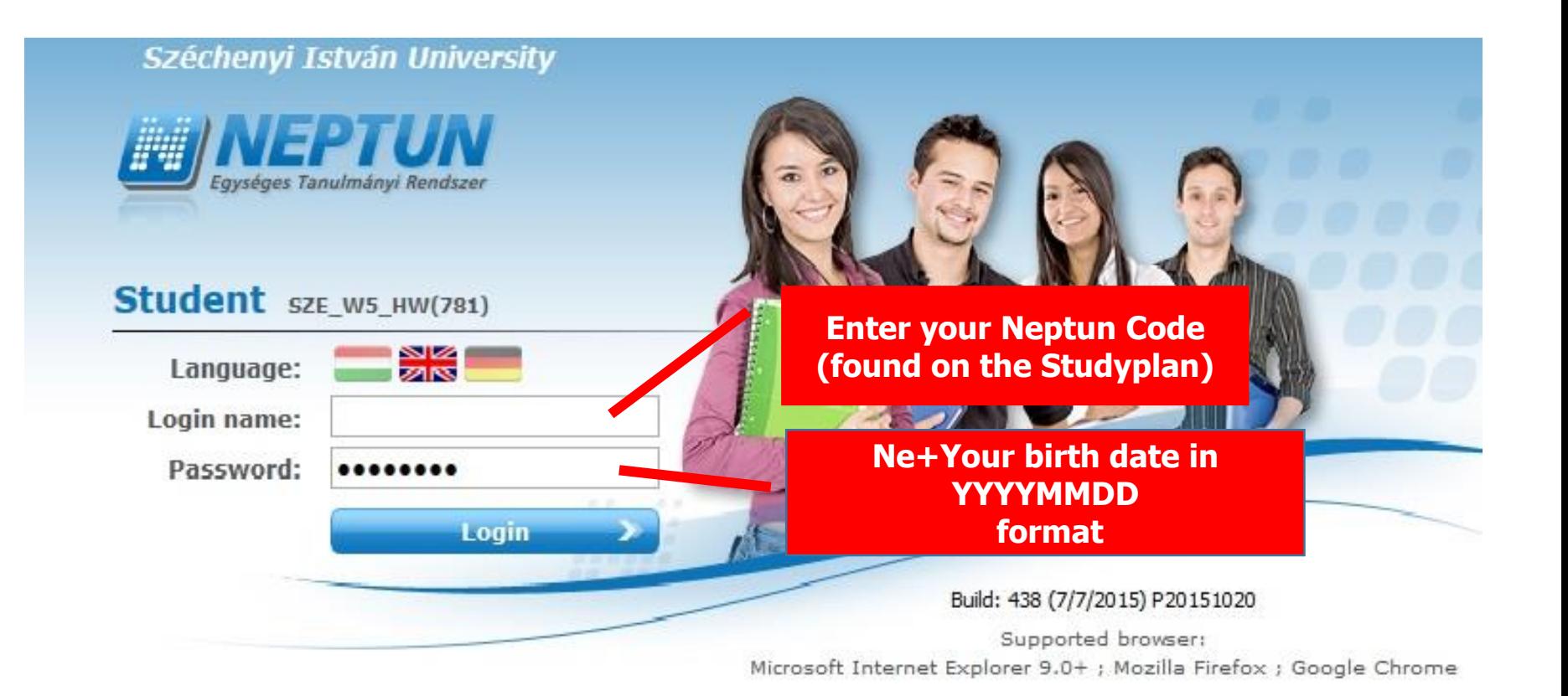

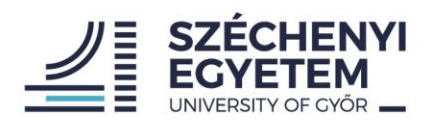

#### The main interface

**Your name / Neptun Code**

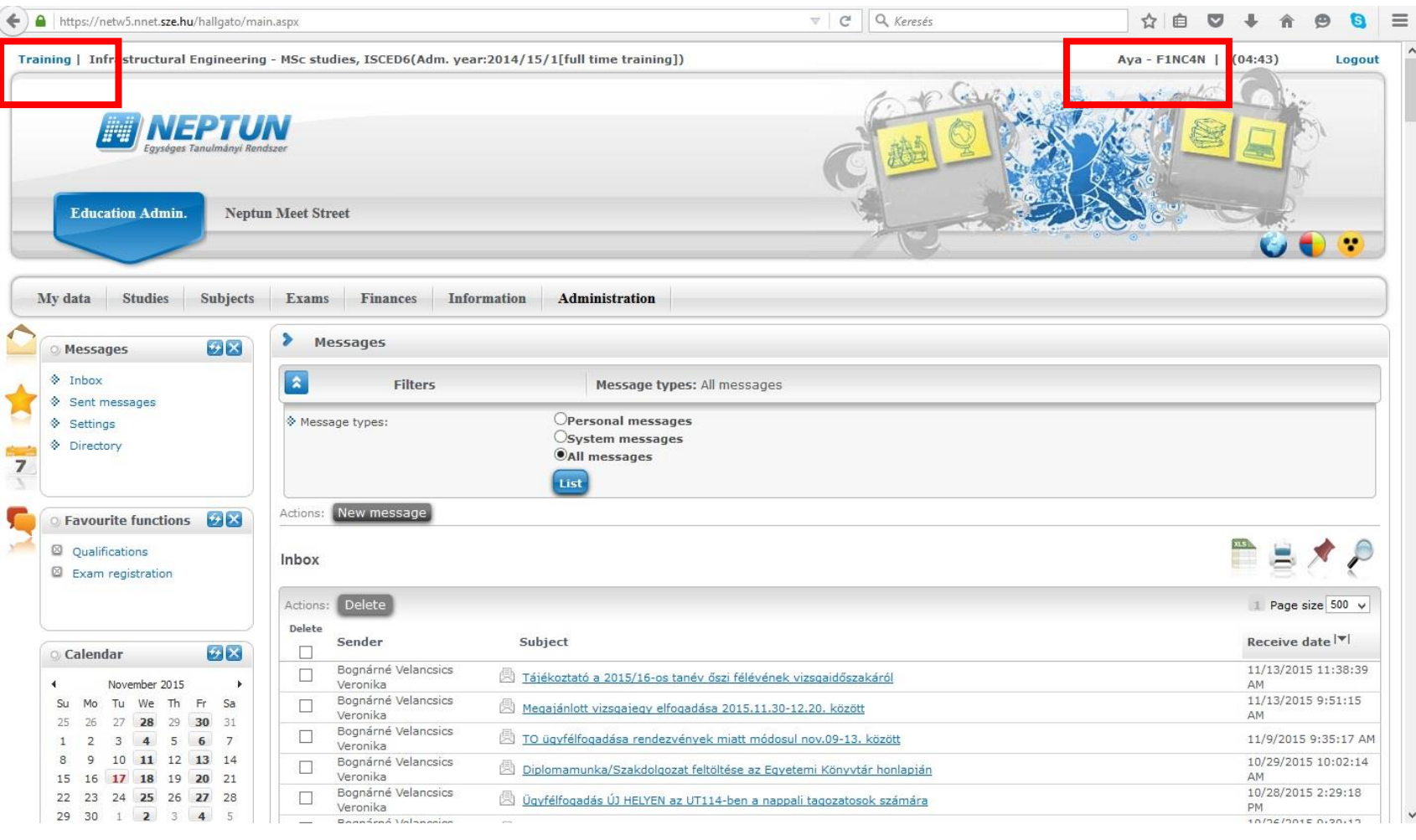

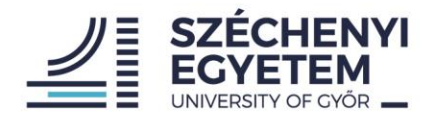

#### My data

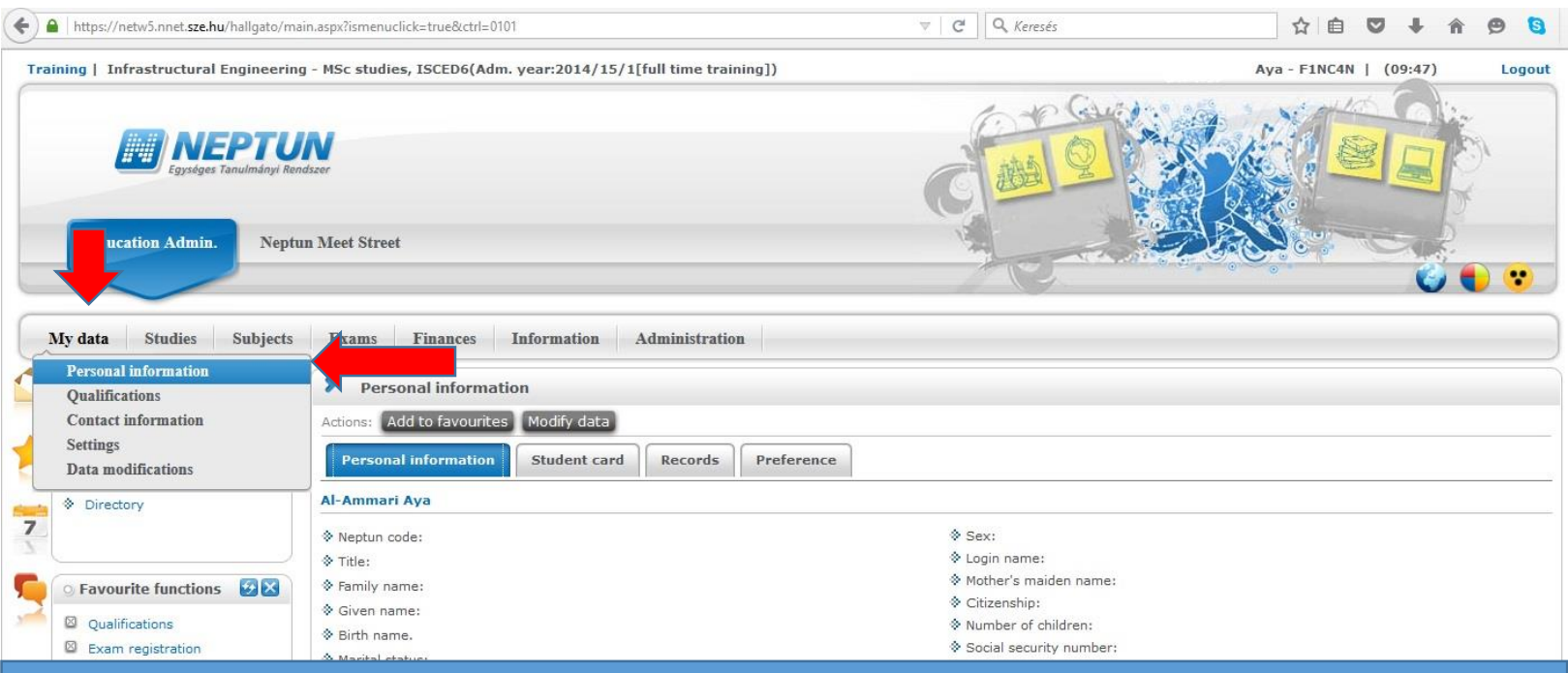

**Check your data for errors. If you find any, contact :**

- **International Office – Exchange students**
- **Academic Registry Office – full degree students**

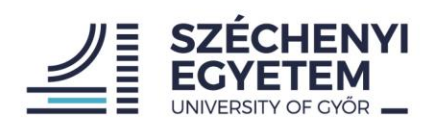

### Studies

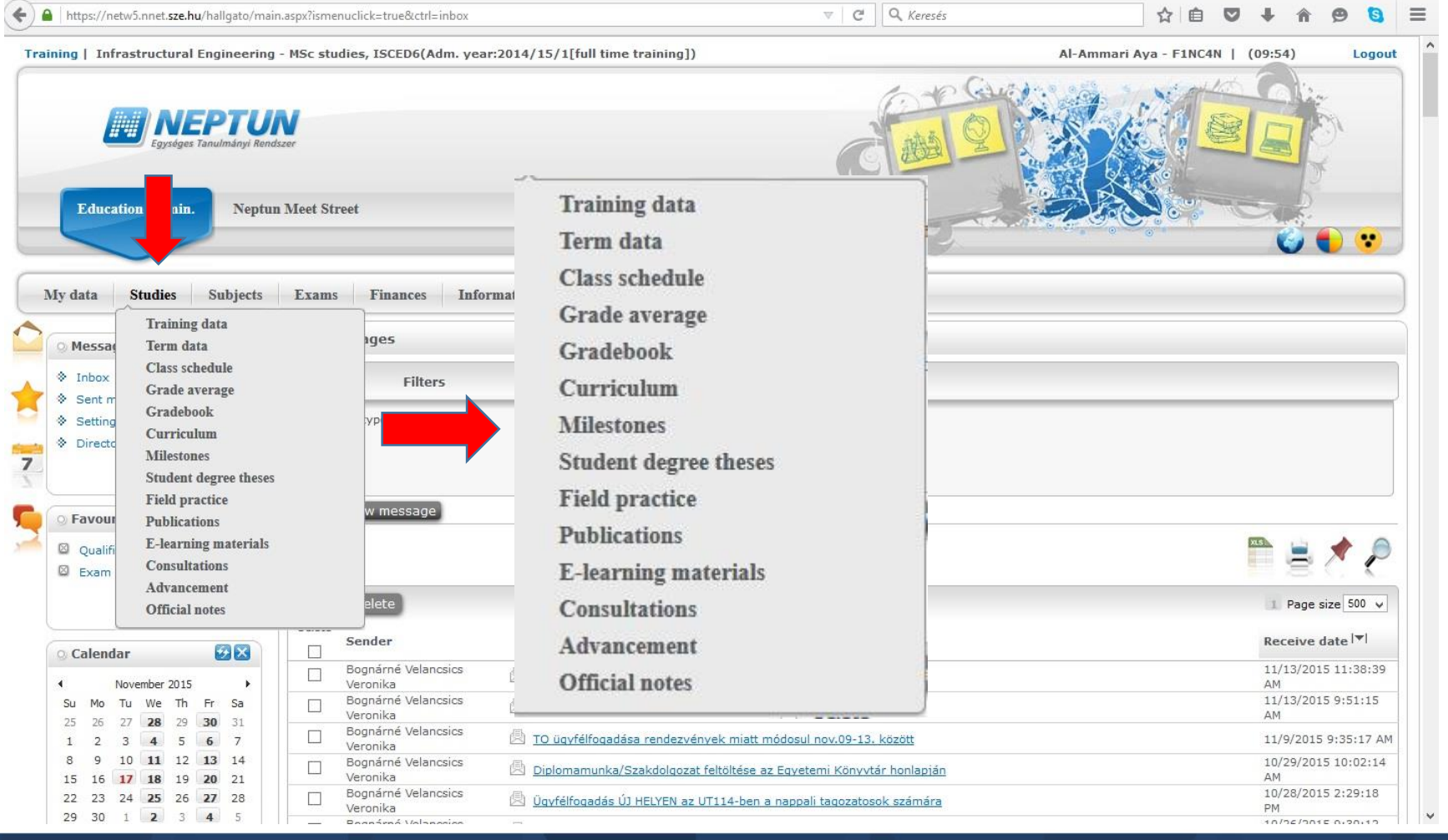

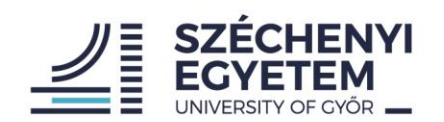

## **1. At the beginning of the semester**

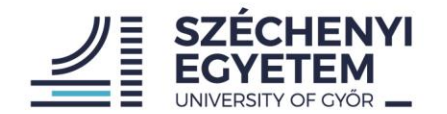

### **1. Subject registration\* 2. Course registration Course types: - theoratical - practical - laboratory**

\*First year full degree students are registered for subjects by the academic coordinator

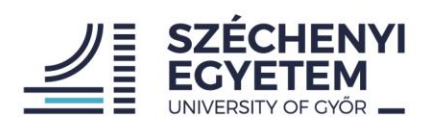

#### Subject registration

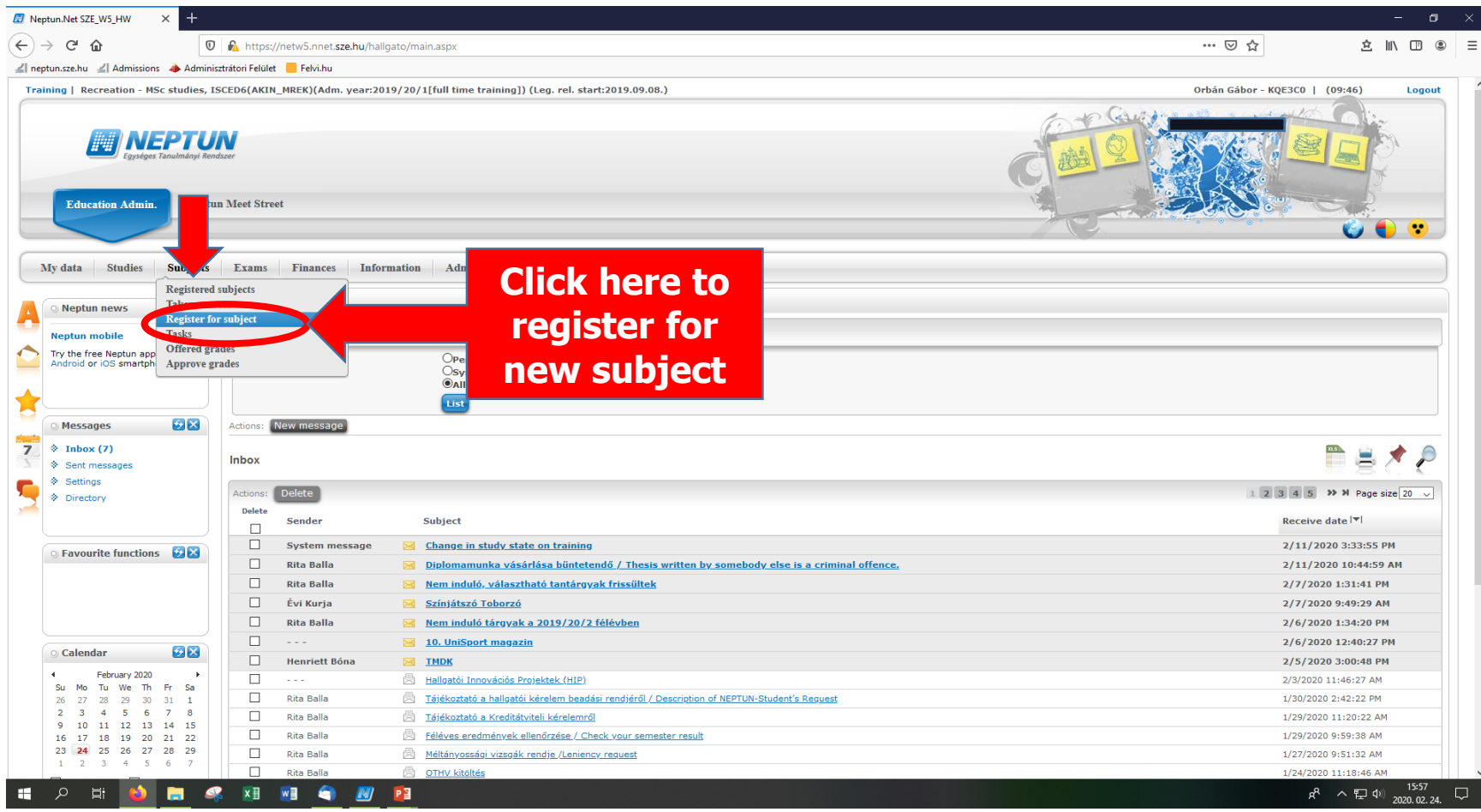

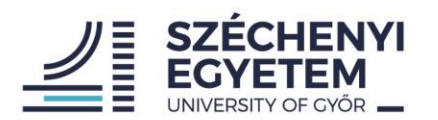

#### Subject registration

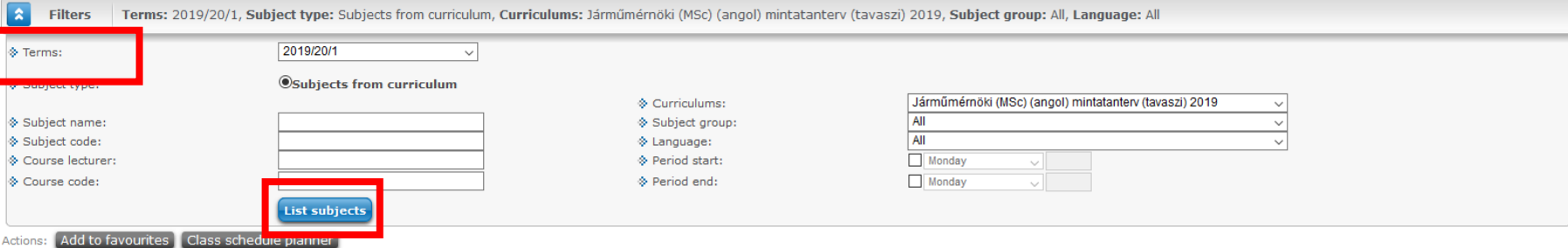

**TEXP** 

#### Subjects from curriculum 2019/20/1(Járműmérnöki (MSc) (angol) mintatanterv (tavaszi) 2019)

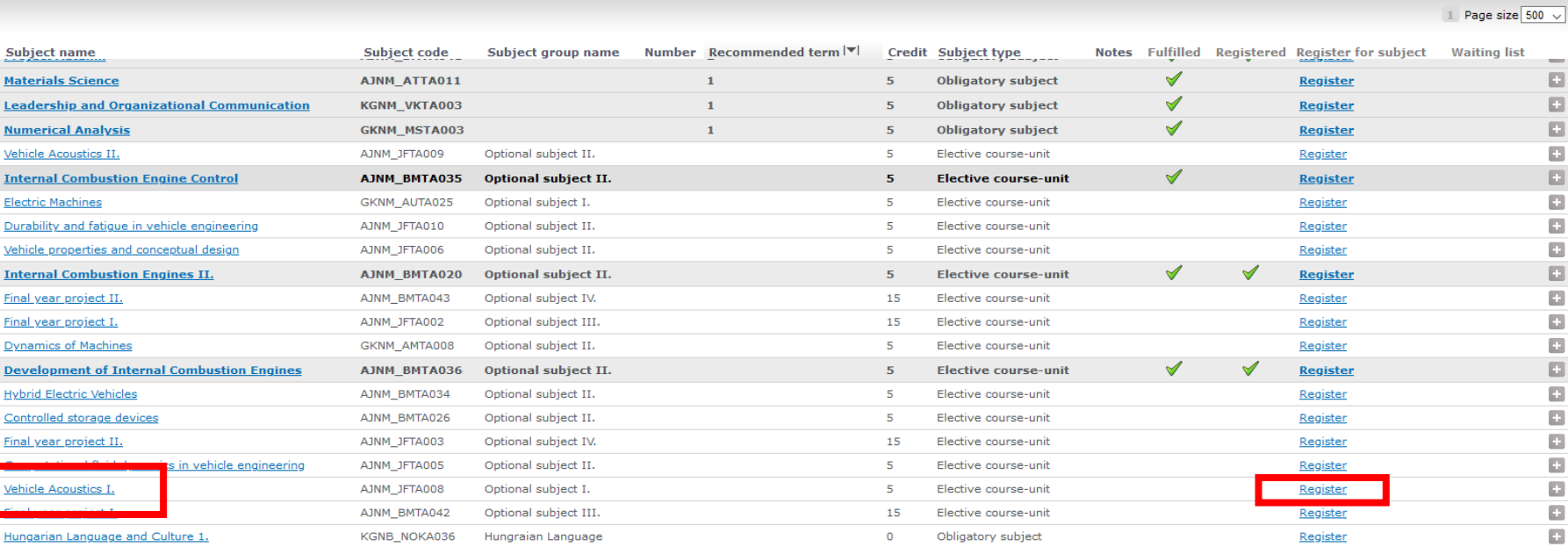

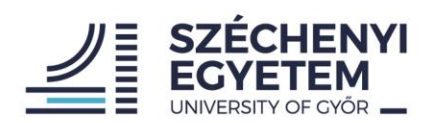

#### Course registration

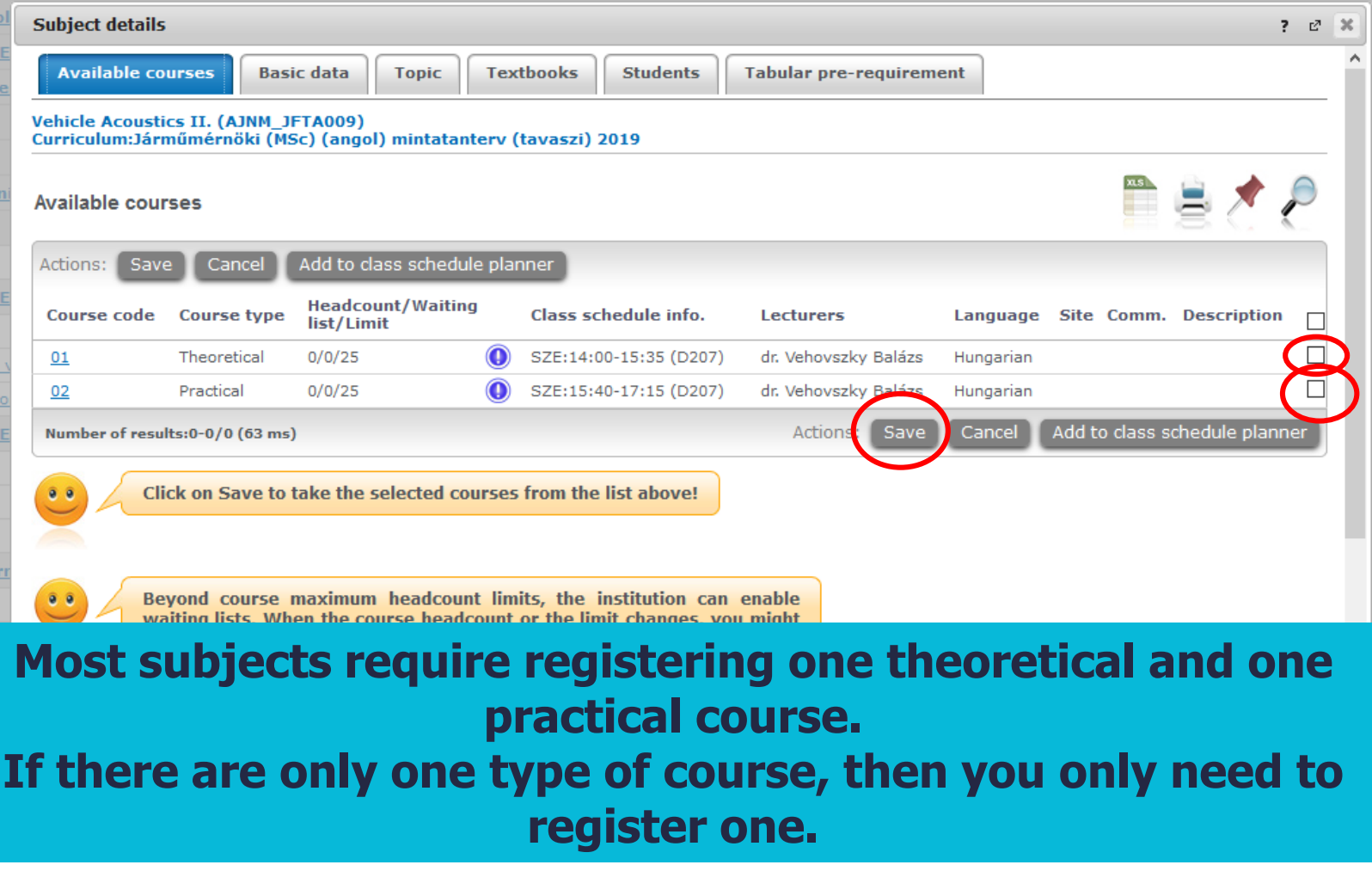

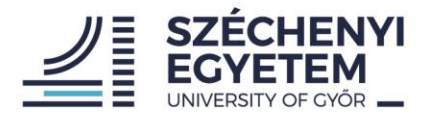

#### Confirming the subject registration

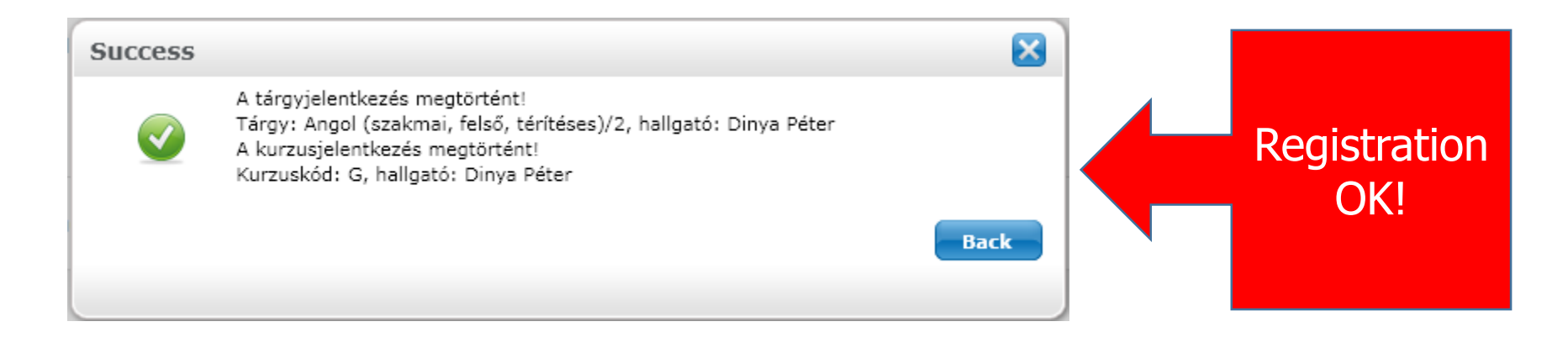

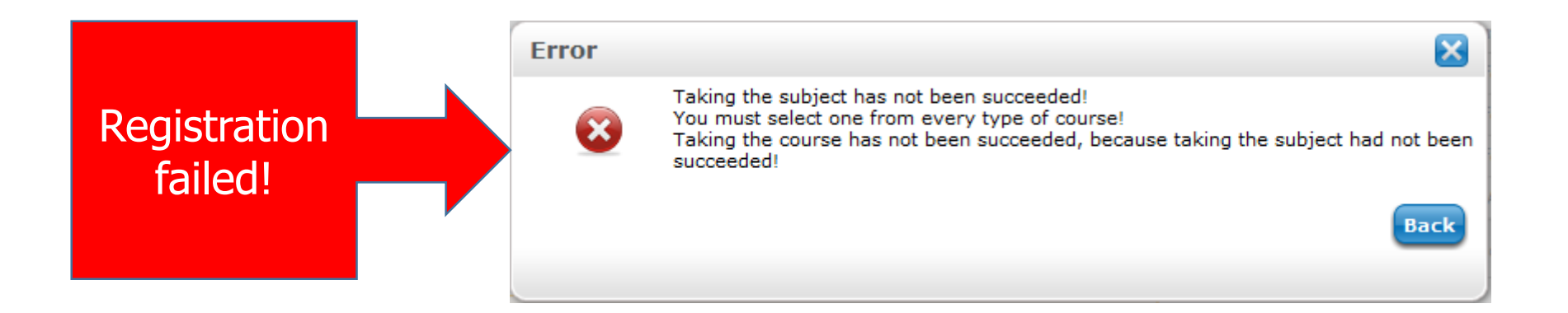

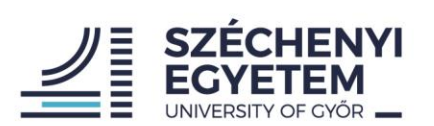

#### Subject – Registered subjects

Training | Vehicle Engineering - MSc studies, ISCED6(KGIN\_MJG)(Adm. year:2018/19/2[full time training]) (Leg. rel. start:2019.02.04...

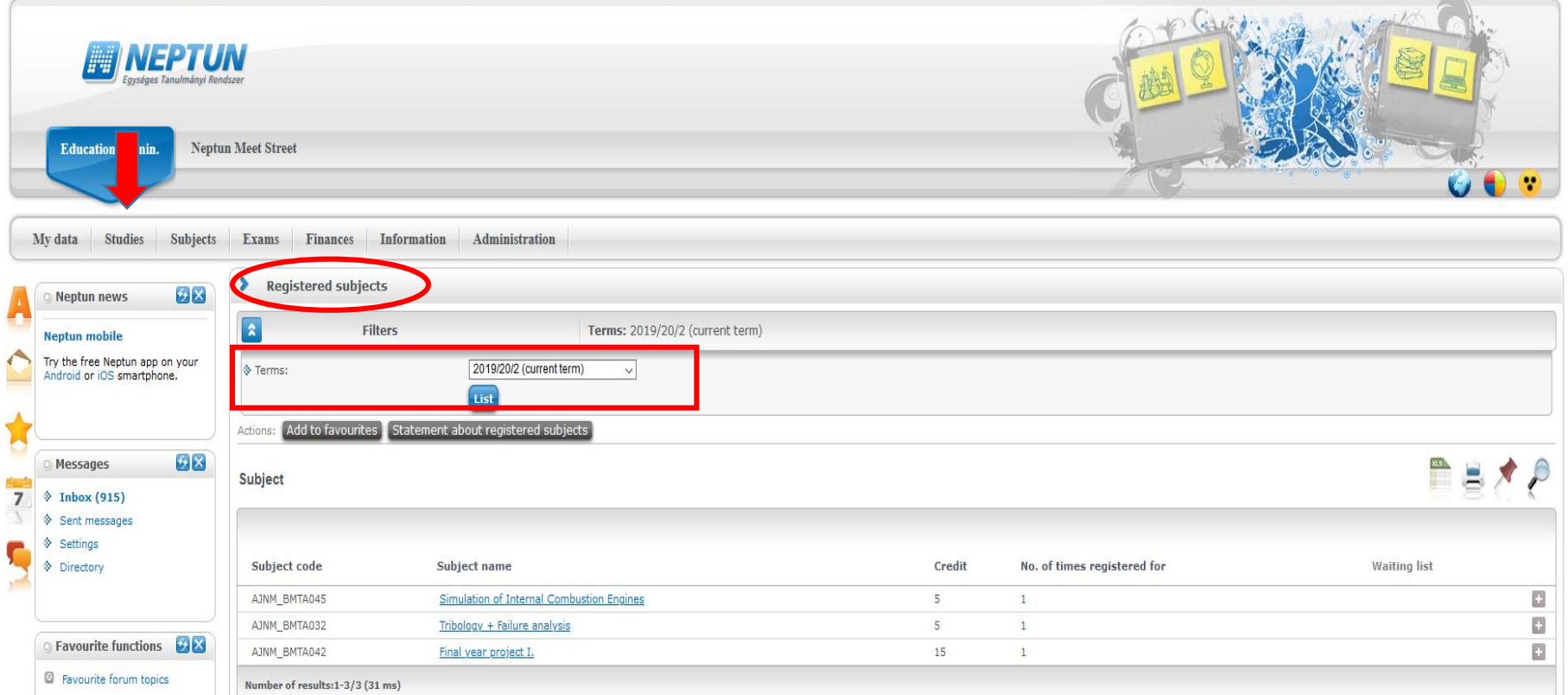

 $(09:27)$ 

Logout

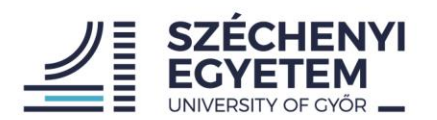

#### Subject – Taken courses

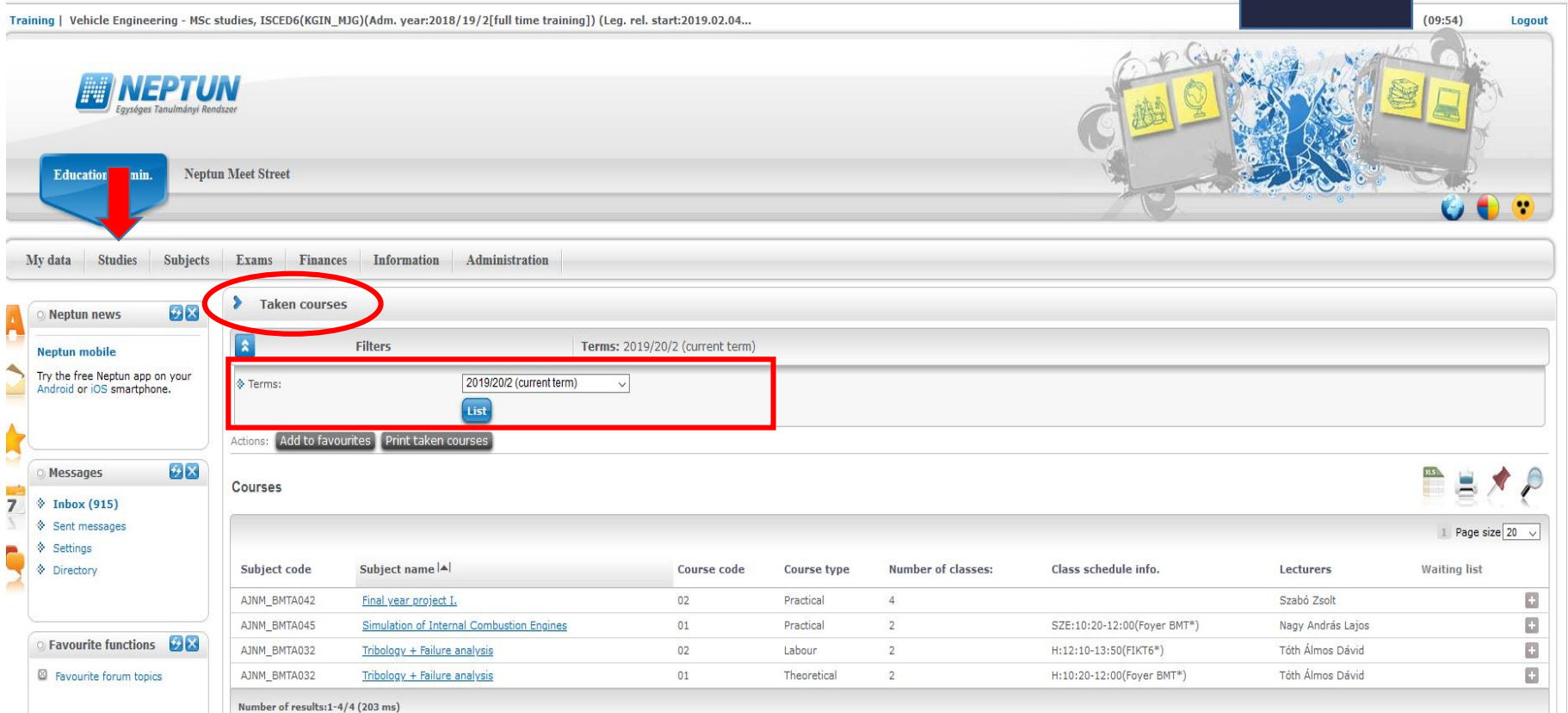

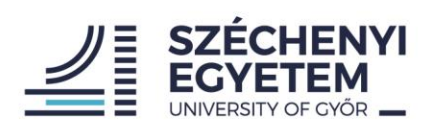

#### Subjects – Deregistering and modifing subjetcs

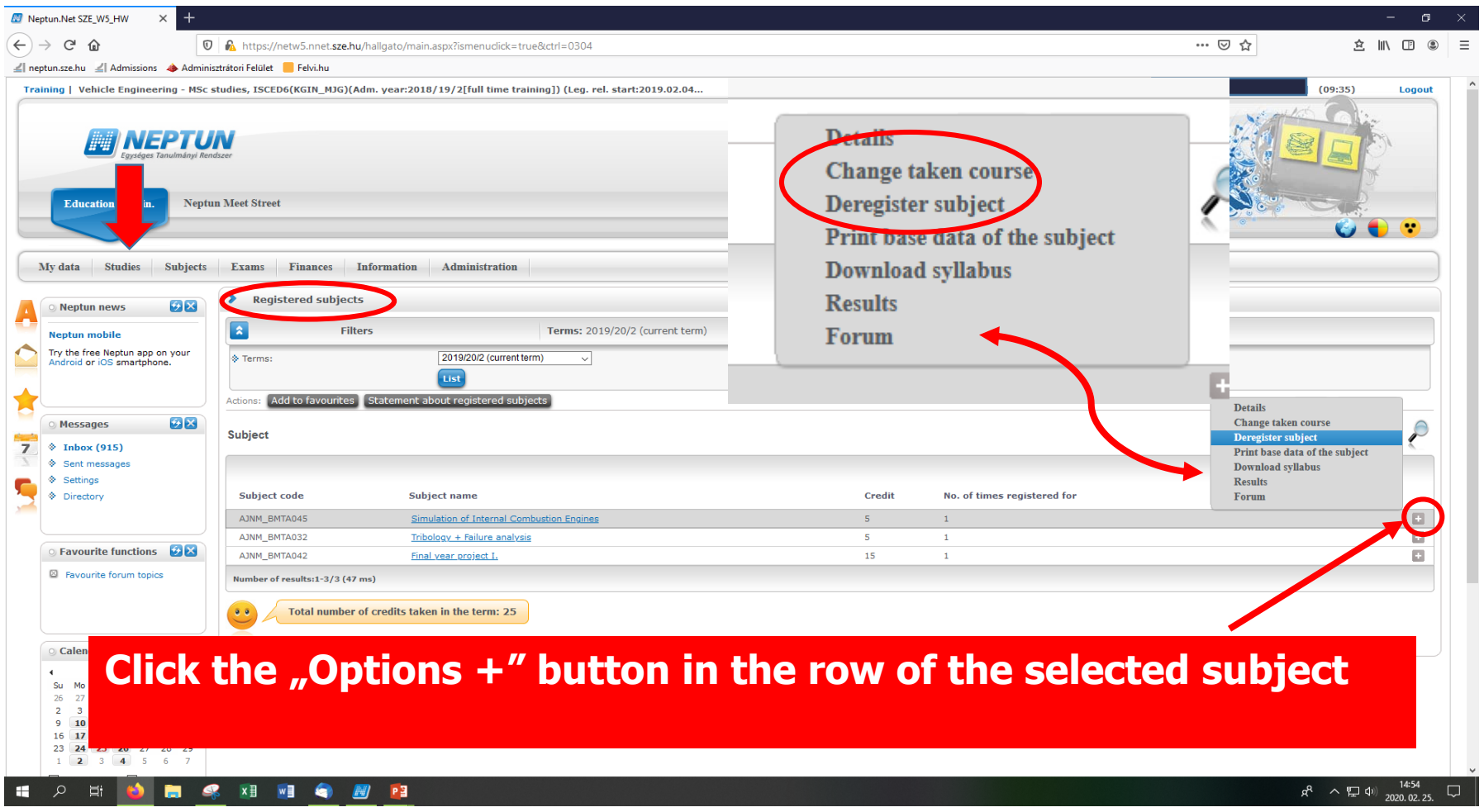

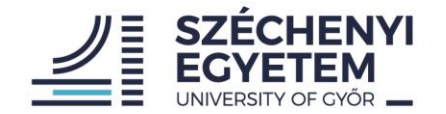

## **2. At the beginning of the examination period**

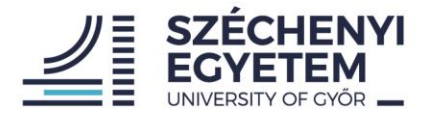

#### Accepting offered grades

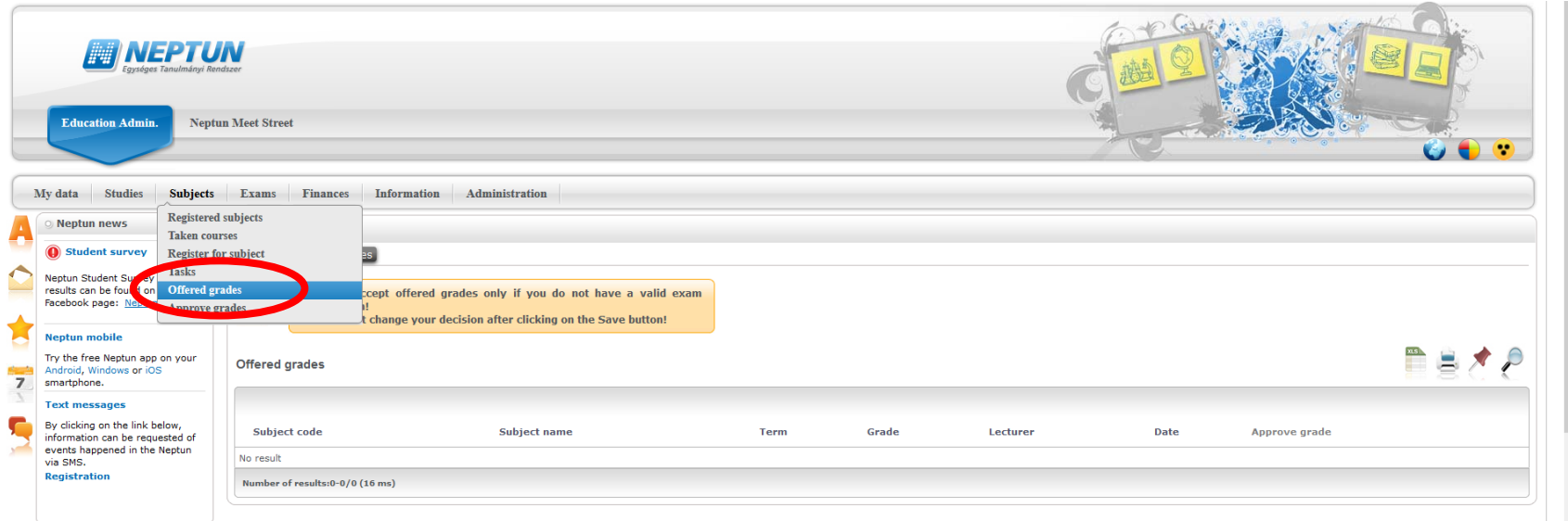

#### **If your teacher offers you a grade without an exam you have to accept it in the system**

**Second Favourite functions** ⊠ Previous qualifications

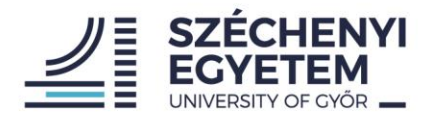

#### Exams

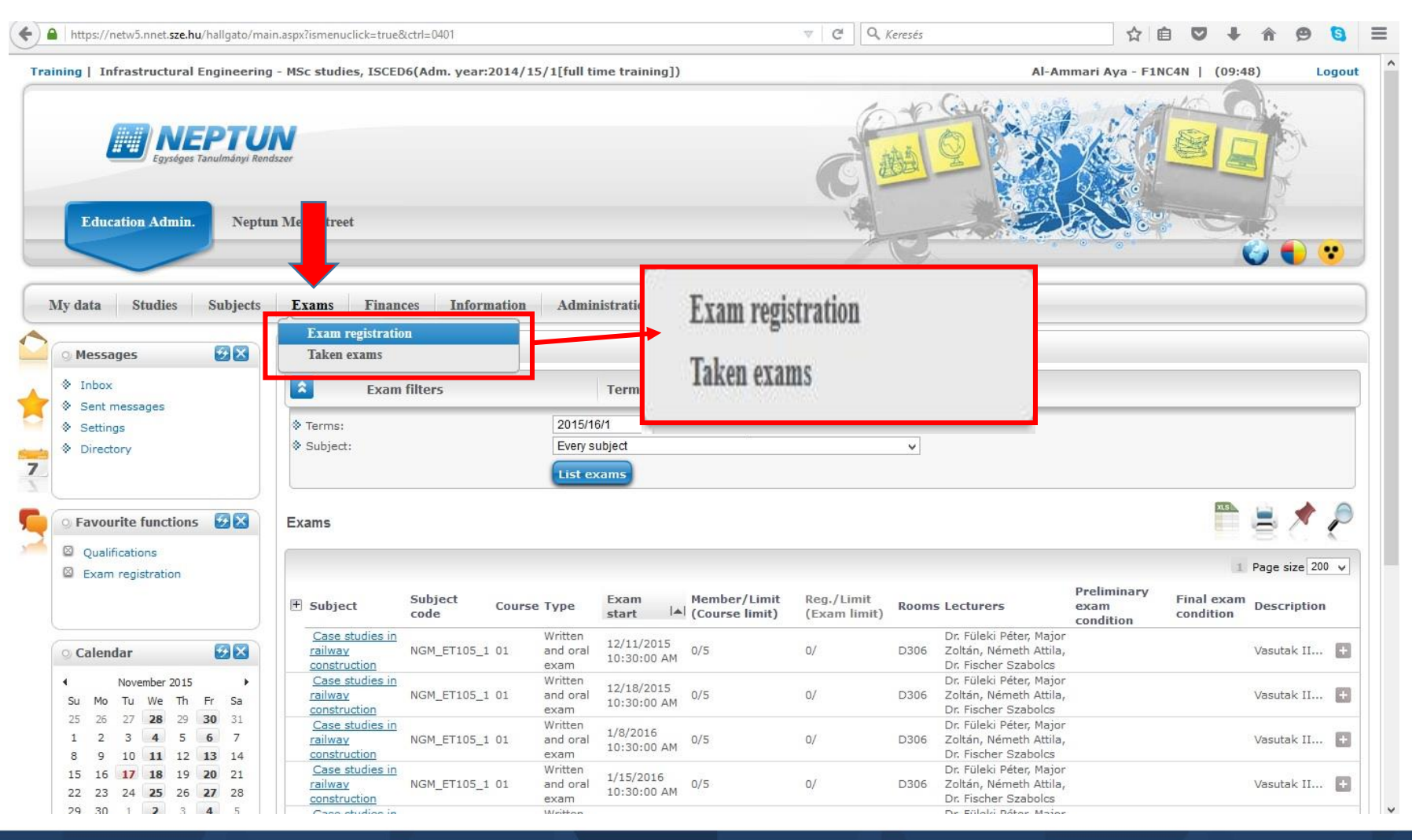

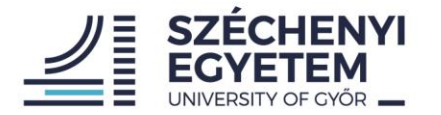

#### Exam registration

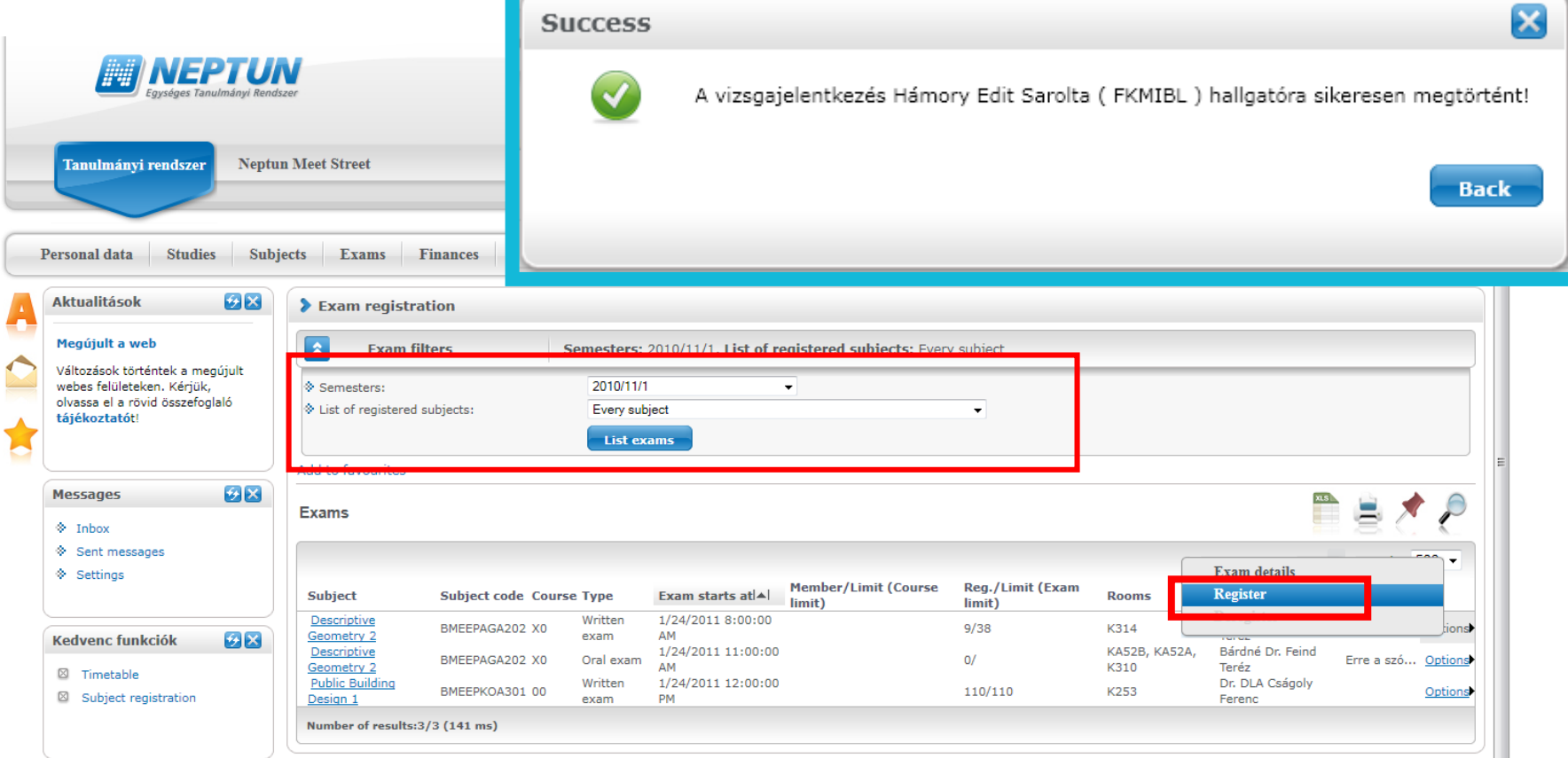

**You can register for an exam until the previous day of the exam day and until noon!**

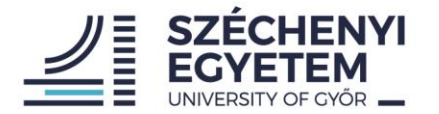

#### Deregistering the exam

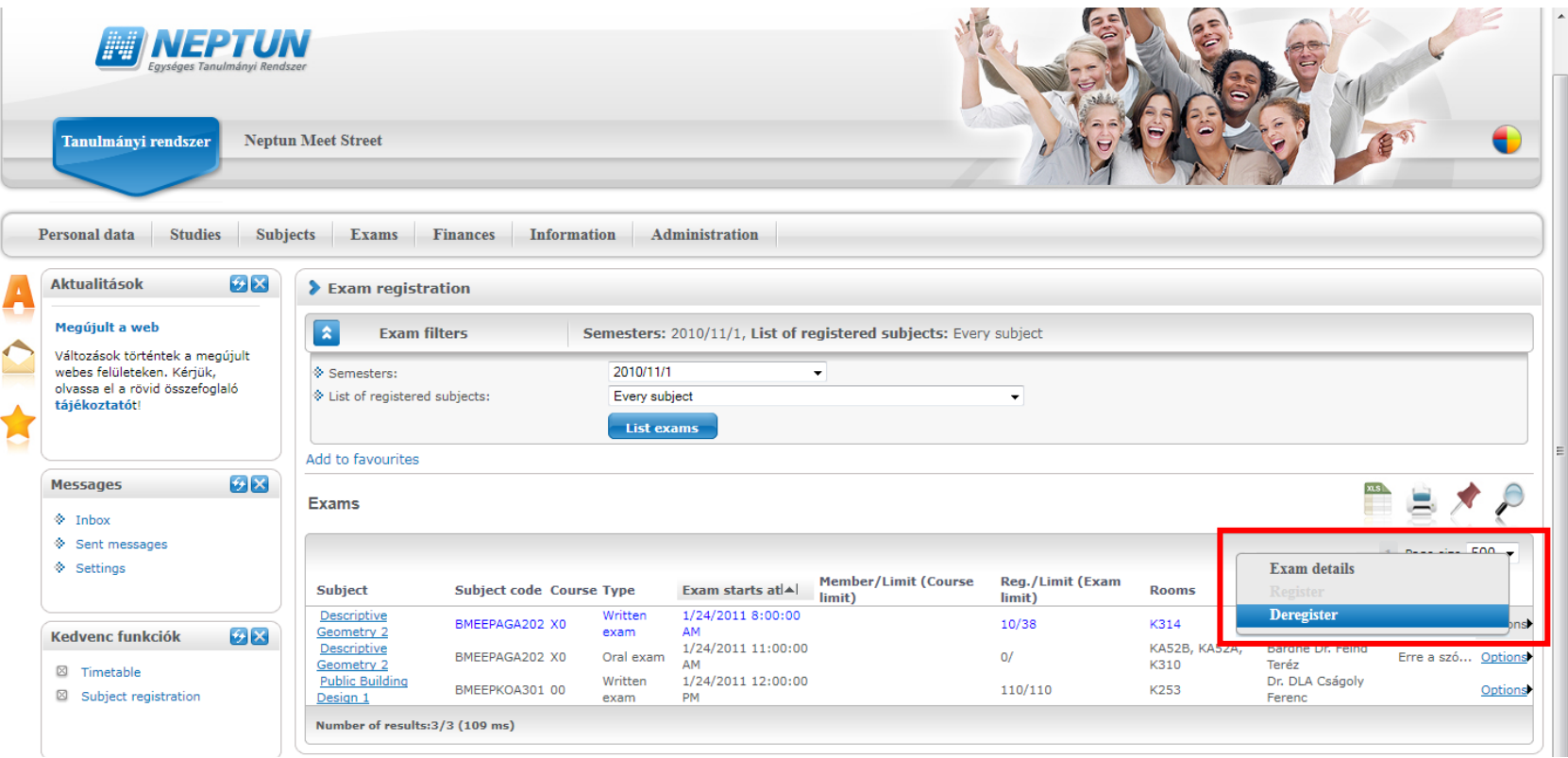

**You can deregister for an exam until the previous day of the exam day and until noon!**

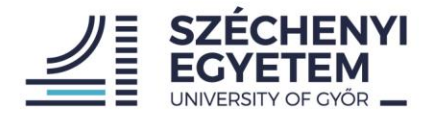

### Repeated Exam (IV)

- **1 subject 2 exam is free, for every other exam you have to pay Repeated Exam fee**
- **In case of taking the same subject repeatedly, the fails of the previous semesters are added to the exams of the ongoing semester.**
- **Student has to charge the fee for him/herself and they pay it as well in Neptun system**
- **You can register for the 3rd exam after payed RE (IV) fee!**

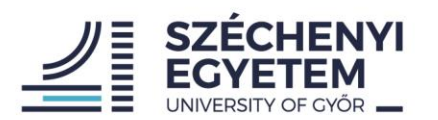

#### Studies- Gradebook

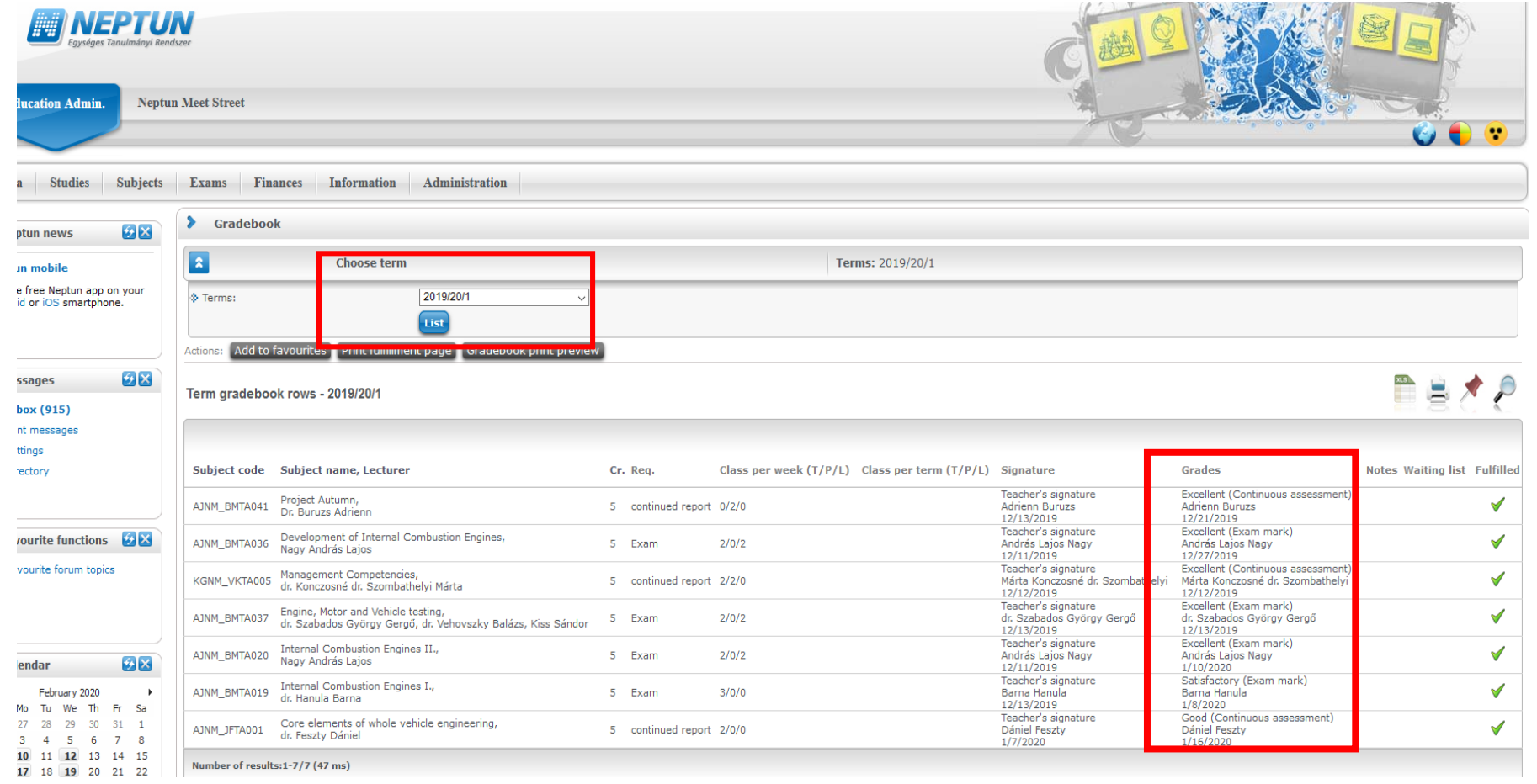

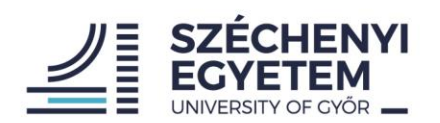

### 3. Finances

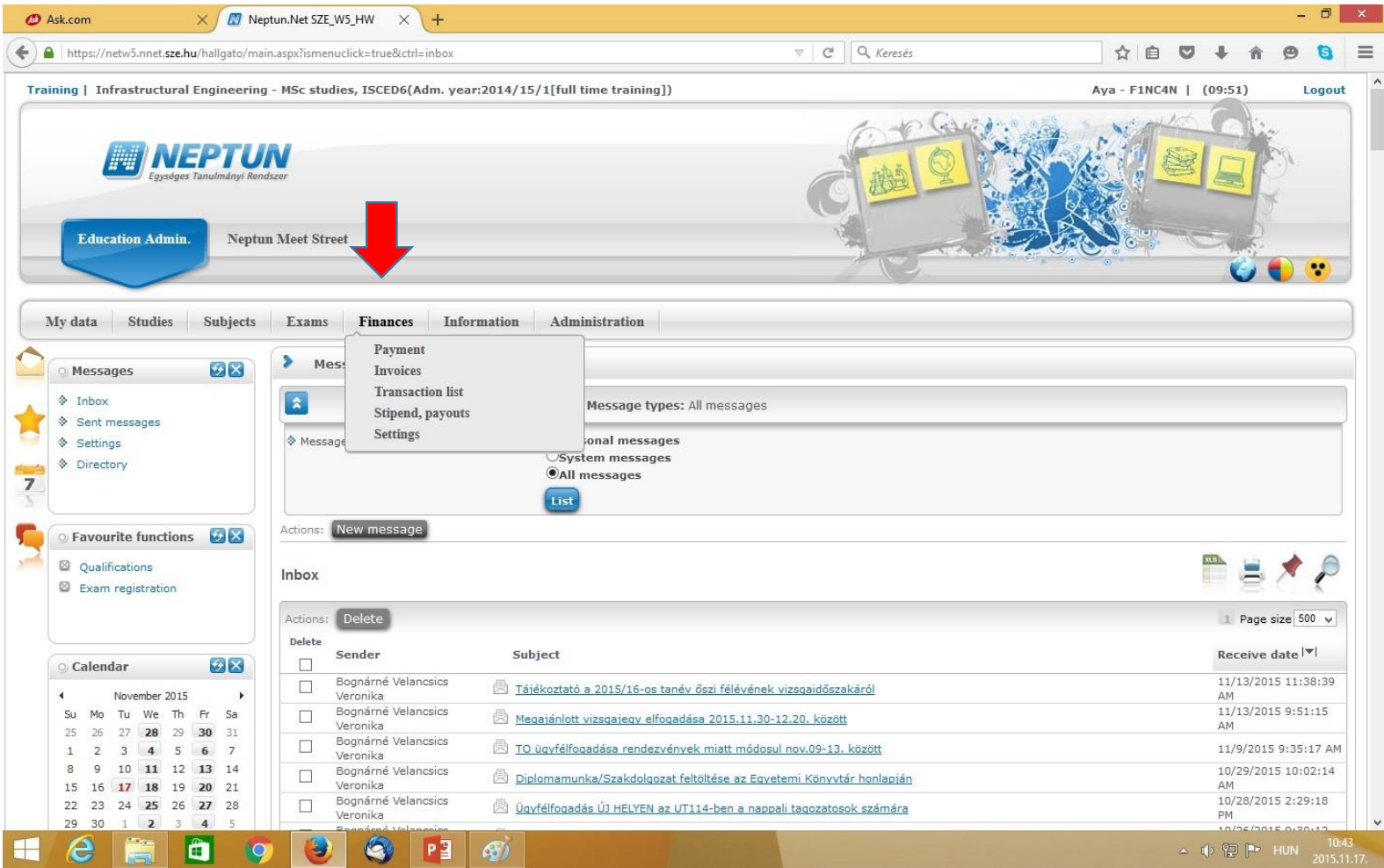

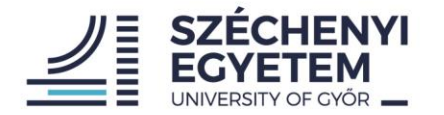

#### Finance – how to fill up your Neptun account – via internet bank

!

- Recipient of transfer: **Neptun gyűjtőszámla**
- Recipient account number (IBAN): HU54 10300002-10801842-00024907
- **Most important to fill:** Remarks: **NK**-your Neptun code(space) Your family+given name

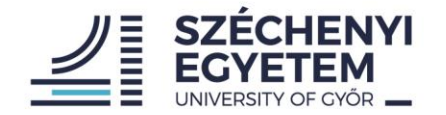

# Thank you for your attention!

If you have any questions, please contact your Program or Faculty coordinator, or CIP